# كرتشم حاتفم عم 2WPA/WPA ليكشت دعب اميفو JB15.2 IOS :اقبسم ſ

### المحتويات

المقدمة المتطلبات الأساسية المتطلبات المكونات المستخدمة التكوين التكوين باستخدام واجهة المستخدم الرسومية (GUI( التكوين باستخدام CLI التحقق من الصحة استكشاف الأخطاء وإصلاحها

### المقدمة

يصف هذا المستند نموذجا لتكوين الوصول اللاسلكي المحمي (WPA (و 2WPA باستخدام مفتاح مشترك مسبقا .(PSK)

# المتطلبات الأساسية

#### المتطلبات

توصي Cisco بأن تكون لديك معرفة بالمواضيع التالية:

- التشابه مع ال gui أو ال ligne قارن (CLI) ل ال cisco ios <sup>®</sup> برمجية
	- التعرف على مفاهيم PSK و WPA و 2WPA

#### المكونات المستخدمة

تستند المعلومات الواردة في هذا المستند إلى نقطة الوصول (1260 Aironet Cisco) AP التي تعمل ببرنامج Cisco .15.2JB الإصدار ،IOS Software

تم إنشاء المعلومات الواردة في هذا المستند من الأجهزة الموجودة في بيئة معملية خاصة. بدأت جميع الأجهزة المُستخدمة في هذا المستند بتكوين ممسوح (افتراضي). إذا كانت شبكتك مباشرة، فتأكد من فهمك للتأثير المحتمل لأي أمر.

# التكوين

#### التكوين باستخدام واجهة المستخدم الرسومية (GUI(

يصف هذا الإجراء كيفية تكوين WPA و 2WPA مع PSK في واجهة المستخدم الرسومية (GUI (لبرنامج Cisco :IOS

قم بإعداد مدير التشفير لشبكة VLAN المعرفة لمعرف مجموعة الخدمة (SSID). انتقل إلى **الأمان > إدارة** 1. التشفير، وتأكد من تمكين التشفير، وحدد TKIP + CCMP AES كتشفير يستخدم لكل من SSID.

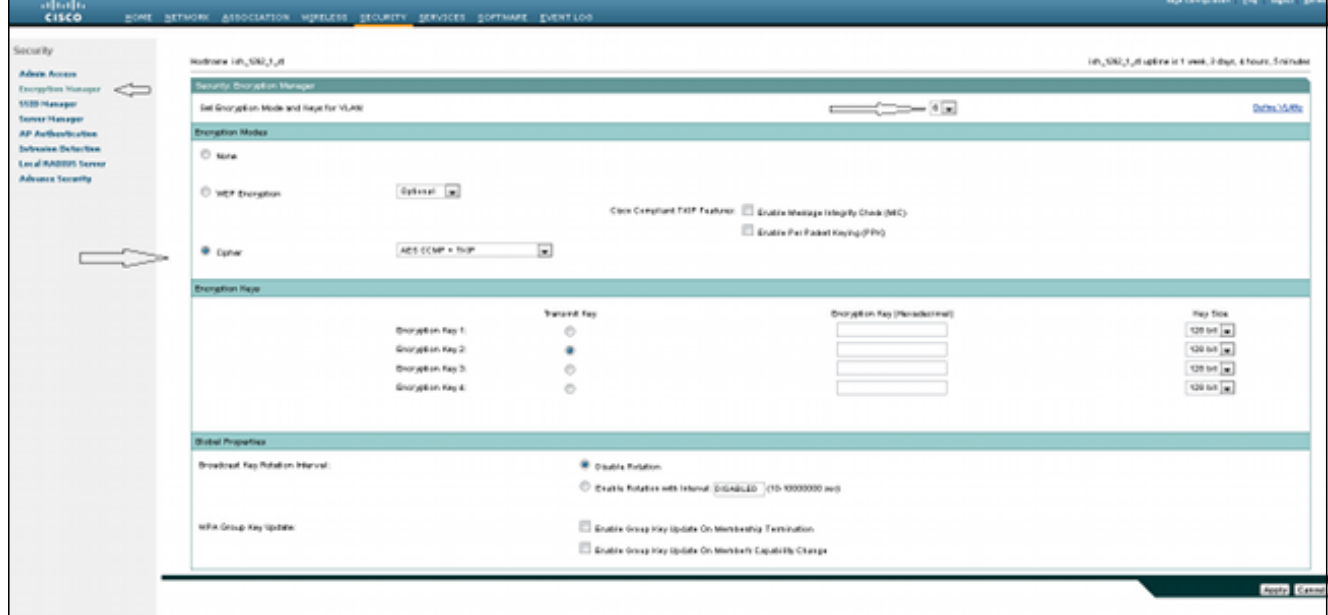

قم بتمكين شبكة VLAN الصحيحة باستخدام معلمات التشفير المحددة في الخطوة 1. انتقل إلى **التأمين** > 2. إدارة SSID، وحدد SSID من قائمة SSID الحالية. هذه الخطوة مشتركة لكل من تكوين WPA و 2WPA.

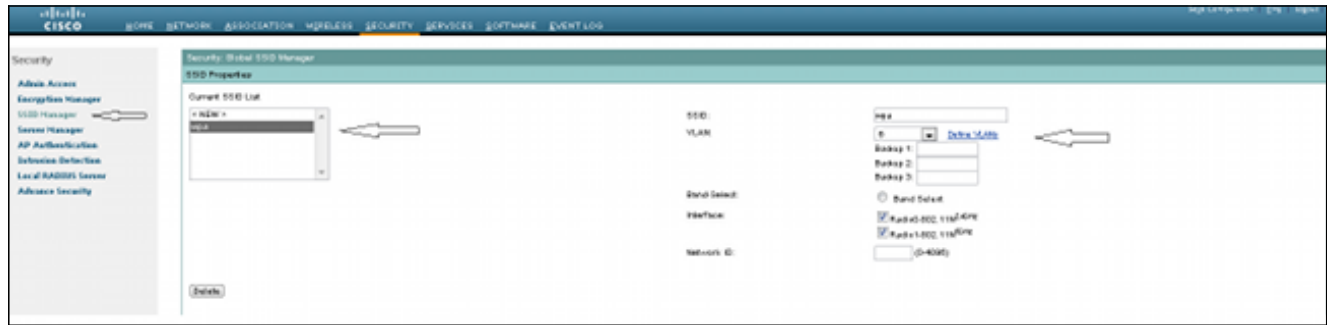

في صفحة SSID، قم بتعيين إدارة المفاتيح إلى **إلزامي**، وحدد خانة الاختيار **تمكين WPA**. حدد **WPA** من 3. القائمة المنسدلة لتمكين WPA. أدخل مفتاح WPA المشترك مسبقا.

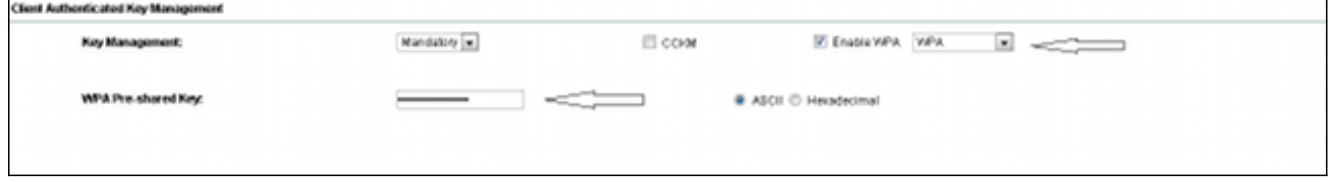

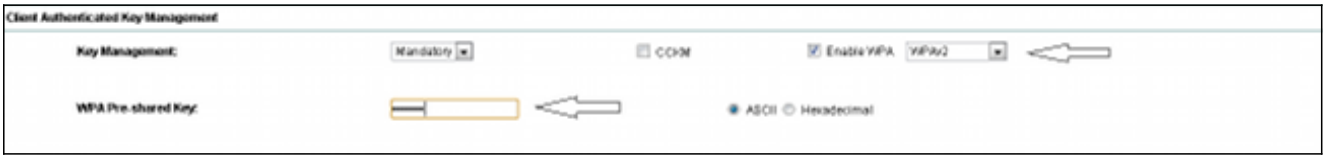

### التكوين باستخدام CLI

#### ملاحظات:

استخدم [أداة بحث الأوامر \(للعملاء](//tools.cisco.com/Support/CLILookup/cltSearchAction.do) [المسجلين فقط\) للحصول على مزيد من المعلومات حول الأوامر المُستخدمة](//tools.cisco.com/RPF/register/register.do) [في هذا القسم.](//tools.cisco.com/RPF/register/register.do)

<mark>[تدعم أداة مترجم الإخراج \(للعملاءا](https://www.cisco.com/cgi-bin/Support/OutputInterpreter/home.pl)[لمسجلين فقط\) بعض أوامر show.](//tools.cisco.com/RPF/register/register.do)</mark> استخدم "أداة مترجم الإخراج" لعرض تحليل لمُخرَج الأمر show.

هذا هو التكوين نفسه الذي تم إجراؤه داخل واجهة سطر الأوامر:

```
sh run
Building configuration...Current configuration : 5284 bytes
                                                           !
Last configuration change at 04:40:45 UTC Thu Mar 11 1993 !
                                                version 15.2
                                              no service pad
                     service timestamps debug datetime msec
                       service timestamps log datetime msec
                                 service password-encryption
                                                           !
                                      hostname ish_1262_1_st
                                                           !
                                                            !
                               logging rate-limit console 9
             enable secret 5 $1$Iykv$1tUkNYeB6omK41S18lTbQ1
                                                           !
                                            no aaa new-model
                                                      ip cef
                                    ip domain name cisco.com
                                                           !
                                                           !
                                                           !
                                                dot11 syslog
                                                           !
                                              dot11 ssid wpa
                                                      vlan 6
                                         authentication open
                          authentication key-management wpa
                                           mbssid guest-mode
                         wpa-psk ascii 7 060506324F41584B56
                                                           !
                                             dot11 ssid wpa2
                                                      vlan 7
                                         authentication open
                authentication key-management wpa version 2
                         wpa-psk ascii 7 110A1016141D5A5E57
                                                           !
                                                  bridge irb
                                                           !
```
! interface Dot11Radio0 no ip address no ip route-cache ! encryption vlan 6 mode ciphers aes-ccm tkip ! encryption vlan 7 mode ciphers aes-ccm tkip ! ssid wpa ! ssid wpa2 ! antenna gain 0 mbssid station-role root bridge-group 1 bridge-group 1 subscriber-loop-control bridge-group 1 spanning-disabled bridge-group 1 block-unknown-source no bridge-group 1 source-learning no bridge-group 1 unicast-flooding ! interface Dot11Radio0.6 encapsulation dot1Q 6 no ip route-cache bridge-group 6 bridge-group 6 subscriber-loop-control bridge-group 6 spanning-disabled bridge-group 6 block-unknown-source no bridge-group 6 source-learning no bridge-group 6 unicast-flooding ! interface Dot11Radio0.7 encapsulation dot1Q 7 no ip route-cache bridge-group 7 bridge-group 7 subscriber-loop-control bridge-group 7 spanning-disabled bridge-group 7 block-unknown-source no bridge-group 7 source-learning no bridge-group 7 unicast-flooding ! interface Dot11Radio1 no ip address no ip route-cache ! encryption vlan 6 mode ciphers aes-ccm tkip ! encryption vlan 7 mode ciphers aes-ccm tkip ! ssid wpa ! ssid wpa2 ! antenna gain 0 no dfs band block mbssid channel dfs station-role root bridge-group 1 bridge-group 1 subscriber-loop-control bridge-group 1 spanning-disabled

!

```
bridge-group 1 block-unknown-source
       no bridge-group 1 source-learning
      no bridge-group 1 unicast-flooding
                                        !
                  interface Dot11Radio1.6
                    encapsulation dot1Q 6
                        no ip route-cache
                           bridge-group 6
  bridge-group 6 subscriber-loop-control
         bridge-group 6 spanning-disabled
     bridge-group 6 block-unknown-source
       no bridge-group 6 source-learning
      no bridge-group 6 unicast-flooding
                                        !
                  interface Dot11Radio1.7
                    encapsulation dot1Q 7
                        no ip route-cache
                           bridge-group 7
  bridge-group 7 subscriber-loop-control
         bridge-group 7 spanning-disabled
     bridge-group 7 block-unknown-source
       no bridge-group 7 source-learning
      no bridge-group 7 unicast-flooding
                                        !
               interface GigabitEthernet0
                           no ip address
                        no ip route-cache
                             duplex auto
                               speed auto
                             no keepalive
                           bridge-group 1
        bridge-group 1 spanning-disabled
       no bridge-group 1 source-learning
                                        !
             interface GigabitEthernet0.6
                    encapsulation dot1Q 6
                        no ip route-cache
                           bridge-group 6
        bridge-group 6 spanning-disabled
       no bridge-group 6 source-learning
                                        !
             interface GigabitEthernet0.7
                    encapsulation dot1Q 7
                        no ip route-cache
                           bridge-group 7
         bridge-group 7 spanning-disabled
       no bridge-group 7 source-learning
                                        !
                           interface BVI1
ip address 10.105.132.172 255.255.255.128
                        no ip route-cache
                                        !
                   ip forward-protocol nd
                           ip http server
                    ip http secure-server
```
### التحقق من الصحة

للتأكد من أن التكوين يعمل بشكل صحيح، انتقل إلى الاقتران، وتحقق من اتصال العميل:

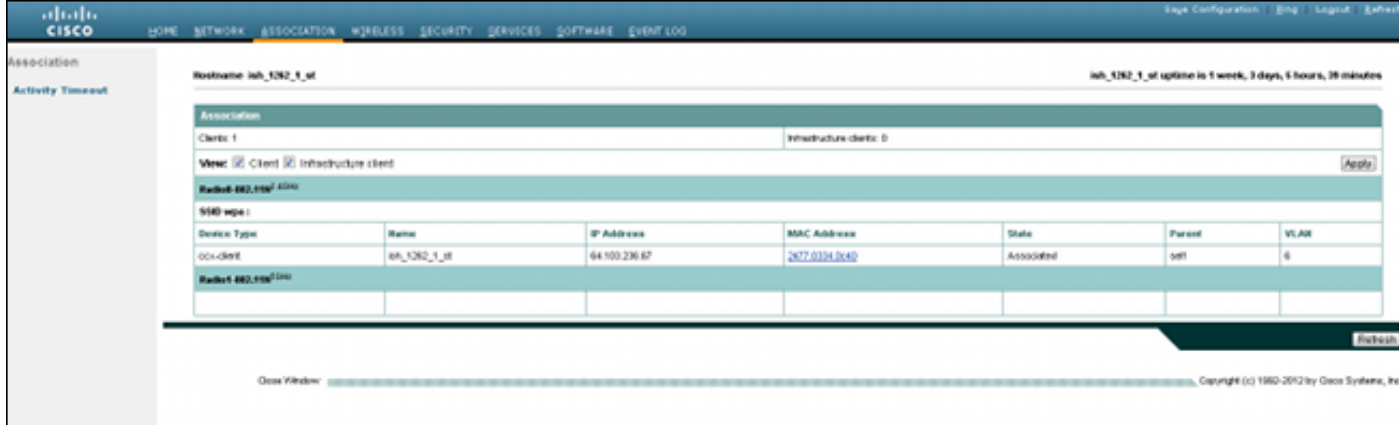

أنت يستطيع أيضا دققت الزبون اقتران في ال CLI مع هذا syslog رسالة:

Mar 11 05:39:11.962: %DOT11-6-ASSOC: Interface Dot11Radio0, Station\* [ish\_1262\_1\_st 2477.0334.0c40 Associated KEY\_MGMT[WPAv2 PSK

## استكشاف الأخطاء وإصلاحها

ملاحظة: ارجع إلى [معلومات مهمة حول أوامر التصحيح](/content/en/us/support/docs/dial-access/integrated-services-digital-networks-isdn-channel-associated-signaling-cas/10374-debug.html) قبل إستخدام أوامر debug.

أستخدم أوامر تصحيح الأخطاء هذه لاستكشاف أخطاء الاتصال وإصلاحها:

- debug dot11 aaa manager keys يعرض هذا تصحيح الأخطاء المصافحة التي تحدث بين نقطة الوصول والعميل كتفاوض المفتاح المؤقت (PTK) والمجموعة المؤقتة للمفاتيح (GTK).
- **جهاز الحالة المصدق Debug dot11 aaa** يعرض تصحيح الأخطاء هذا حالات المفاوضات المختلفة التي يمر بها العميل كشريك ومصادقة. تشير أسماء الولايات إلى هذه الحالات.
- **عملية المصدق debug dot11 aaa -** يساعدك تصحيح الأخطاء هذا على تشخيص المشاكل المتعلقة بالاتصالات التي تم التفاوض عليها. وتبين المعلومات التفصيلية ما يرسله كل مشترك في التفاوض وتبين رد المشارك الآخر. يمكنك أيضا إستخدام تصحيح الأخطاء هذا بالاقتران مع أمر **مصادقة radius debug**.
- **فشل اتصال محطة Debug dot11** يساعدك هذا التصحيح على تحديد ما إذا كان العملاء يفشلون في الاتصال ويساعدك على تحديد سبب الأعطال.

ةمجرتلا هذه لوح

ةي الآلال تاين تان تان تان ان الماساب دنت الأمانية عام الثانية التالية تم ملابات أولان أعيمته من معت $\cup$  معدد عامل من من ميدة تاريما $\cup$ والم ميدين في عيمرية أن على مي امك ققيقا الأفال المعان المعالم في الأقال في الأفاق التي توكير المالم الما Cisco يلخت .فرتحم مجرتم اهمدقي يتلا ةيفارتحالا ةمجرتلا عم لاحلا وه ىل| اًمئاد عوجرلاب يصوُتو تامجرتلl مذه ققد نع امتيلوئسم Systems ارامستناه انالانهاني إنهاني للسابلة طربة متوقيا.